# **WEB230: JavaScript 1**

# **Module 7: Forms**

### **Forms**

- Originally designed for the pre-JavaScript Web
	- Allow websites to send user-submitted information to a server
	- Assumes that interaction with the server always navigates to a new page
	- That has changed with modern JS but we won't be covering that

### **DOM**

- Form elements are part of the DOM
	- A number of properties and events that are not present on other elements
	- Make it possible to inspect and control form fields with JavaScript
	- Add new functionality to a form or use forms as building blocks in a JavaScript application

# **Form fields**

- $\bullet$  A web form consists of any number of input fields associated with a  $\lt$  form>tag.
- HTML allows several different styles of fields:
	- simple on/off checkboxes
	- text input fields
	- drop-down menus
	- o etc.

# **<input> Fields**

- Most form fields use the  $\leq$ input tag
- The type attribute selects the field's style
- Commonly used <input> types:
	- text A single-line text field
	- password Same as text but hides the text that is typed
	- checkbox An on/off switch
	- radio (Part of) a multiple-choice field
	- file Allows the user to choose a file from their computer

# **Form-less fields**

- Fields do not have to appear in a <form> tag
- Form-less fields cannot be submitted (only a form can)
- Can use them with JavaScript
- JavaScript interface for such elements differs with the type of the element

# **Example**

```
<p><input type="text" value="abc" /> (text)</p>
<p><input type="password" value="abc" /> (password)</p>
<p><input type="checkbox" checked /> (checkbox)</p>
p<input type="radio" value="A" name="choice" />
 <input type="radio" value="B" name="choice" checked />
 <input type="radio" value="C" name="choice" /> (radio)
</p><p><input type="file" /> (file)</p>
```
#### **<textarea> Field**

- Multiline text field
- Requires a matching </textarea> closing tag
- uses the text content, instead of the value attribute, as starting text

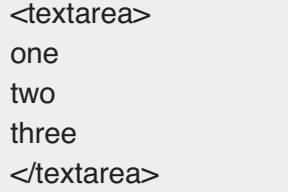

#### **<select> Field**

- Used to create a field that allows the user to select from a number of predefined options
- Whenever the value of a form field changes, it will fire a "change" event

```
<select>
```

```
<option>Pancakes</option>
 <option>Pudding</option>
 <option>Ice cream</option>
</select>
```
#### **Focus**

- Form fields can get keyboard focus
- When clicked or activated they become the currently active element and will get keyboard input
- You can type into a text field only when it is focused
- Other fields respond differently to keyboard events
	- <select> menu tries to move to the option that contains the text the user typed and responds to the arrow keys by moving its selection up and down

#### **Giving Focus**

- .focus() method moves focus to the DOM element it is called on
- .blur() method removes focus
- The value of document.activeElement corresponds to the currently focused element

#### **Example**

```
<input type="text" />
<script>
 document.querySelector('input').focus();
 console.log(document.activeElement.tagName);
 \textit{//} \rightarrow \text{INPUT}document.querySelector('input').blur();
 console.log(document.activeElement.tagName);
 \textit{//} \rightarrow \text{BODY}</script>
```
#### **autofocus Attribute**

- HTML provides the autofocus attribute
- give that element focus when the page is opened

#### **tabindex Attribute**

- User can move the focus through the document by pressing the TAB key
- Can set the order in which elements receive focus with the tabindex attribute
- The following example document will let the focus jump from the text input to the OK button, rather than going through the help link first:

```
<input type="text" tabindex="1" /> <a href=".">(help)</a>
<button onclick="console.log('ok')" tabindex="2">OK</button>
```
- Most types of HTML elements cannot be focused
	- make it focusable by adding a tabindex attribute
- tabindex="-1" makes tabbing skip over an element

### **Disabled fields**

- Form fields can be disabled through their disabled attribute
- It is a boolean attribute (can be specified without value)

<button>I'm all right</button> <button disabled>I'm out</button>

- Disabled fields cannot be focused or changed
- Browsers display them as gray and faded

### **The Form as a Whole**

- Fields contained in a <form> element will have a form property
	- linking back to the form's DOM element
- The <form> element has a property called elements
	- contains an array-like collection of the fields inside it
- The name attribute of a form field determines the way its value will be identified when the form is submitted
- Also used as a property name on the form's elements property
	- acts both as an array (accessible by number) and an object (accessible by name)

# **Example**

```
<form action="example/submit.html">
 Name: <input type="text" name="name" /> <br />
 Password: <input type="password" name="password" /> <br />
 <br />button type="submit">Log in</button>
</form>
<script>
 let form = document.querySelector('form');
```

```
console.log(form.elements[1].type);
 // → password
 console.log(form.elements.password.type);
 // \rightarrow password
 console.log(form.elements.name.form === form);
\pi + true
</script>
```
# **Submit Button**

- A button with type="submit" will cause the form to be submitted
- Pressing ENTER when a form field is focused has the same effect
- Before that happens, a "submit" event is fired
- You can handle this event with JavaScript and prevent this default behavior by calling .preventDefault() on the event object

### **Example**

```
<form action="example/submit.html">
 Value: <input type="text" name="value" />
 <button type="submit">Save</button>
</form>
<script>
 let form = document.querySelector('form');
 form.addEventListener('submit', (event) => {
  console.log('Saving value', form.elements.value.value);
  event.preventDefault();
});
</script>
```
#### **Intercepting submit Events**

Why intercept the submit event?

- Form validation verify that the values make sense and immediately show an error message
- Can disable submitting the form and have our program handle the input

# **Text fields**

- $\bullet$  Fields that contain text such as  $\leq$ input type="text">,  $\leq$ textarea>, etc, share a common interface
- These DOM elements have a value property that holds their current content as a string
- Setting this property to another string changes the field's content

#### **selectionStart and selectionEnd**

- Provide information about the cursor and selection in the text
- When nothing is selected, these two properties hold the same number, indicating the position of the cursor
- 0 indicates the start of the text, and 10 indicates the cursor is after the 10th character
- When part of the field is selected, the two properties will differ, giving us the start and end of the selected text.
- These properties may also be written to

# **Example**

Imagine you are writing an article about Khasekhemwy but have some trouble spelling his name. The following code wires up a <textarea> tag with an event handler that, when you press F2, inserts the string "Khasekhemwy" for you.

```
<textarea></textarea>
<script>
 let textarea = document.querySelector('textarea');
 textarea.addEventListener('keydown', (event) => {
  if (event.key === 'F2') {
   replaceSelection(textarea, 'Khasekhemwy');
   event.preventDefault();
  }
 });
 function replaceSelection(field, word) {
  let from = field.selectionStart,
   to = field.selectionEnd;
  field.value = field.value.slice(0, from) + word + field.value.slice(to);
  field.selectionStart = from + word.length; // Put the cursor after the word
  field.selectionEnd = from + word.length;
 }
</script>
```
# **Explanation of Example**

- replaceSelection
	- replaces the currently selected part of a text field with the given word an
	- then moves the cursor after that word
- The keydown event fires when a key is pressed

#### **change Event**

• The change event for a text field fires when the field loses focus after its content was changed

- To respond immediately to changes in a text field, you should register a handler for the input event
	- fires every time the user types a character, deletes text, or otherwise changes the field's content

# **Counter Example**

The following example shows a text field and a counter displaying the current length of the text in the field:

```
<input type="text" /> length: <span id="length">0</span>
<script>
 let text = document.querySelector('input');
 let output = document.querySelector('#length');
 text.addEventListener('input', () => {
  output.textContent = text.value.length;
});
</script>
```
# **Checkboxes and Radio Buttons**

- A checkbox field is a binary toggle
- Get value from checked property Boolean value

```
<label> <input type="checkbox" id="purple" /> Make this page purple </label>
<script>
```

```
let checkbox = document.querySelector('#purple');
```

```
checkbox.addEventListener('change', () => {
```
**document**.body.style.background = checkbox.checked ? 'mediumpurple' : ";

});

</script>

### **<label> Tag**

- Associates a piece of document with an input field
- Clicking anywhere on the label will activate the field
	- text field focuses it
	- checkbox or radio button toggles its value

### **Radio Buttons**

- A radio button is similar to a checkbox
- implicitly linked to other radio buttons with the same name
- only one of them can be active at any time

### **Example**

```
Color:
<label> <input type="radio" name="color" value="orange" /> Orange </label>
<label> <input type="radio" name="color" value="lightgreen" /> Green </label>
<label> <input type="radio" name="color" value="lightblue" /> Blue </label>
<script>
 let buttons = document.querySelectorAll('[name=color]');
for (let button of buttons) {
  button.addEventListener('change', () => {
   document.body.style.background = button.value;
 });
}
```

```
</script>
```
# **select fields**

- Conceptually similar to radio buttons
	- allow the user to choose from a set of options
- appearance of a <select> tag is determined by browser

# **multiple Attribute**

- Select fields variant that is more like a list of checkboxes
- With multiple attribute, a <select> tag will allow the user to select any number of options

# **select field Value**

- Each <option> tag has a value
	- This value can be defined with a value attribute
	- When not given, the text inside the option will count as its value
- $\bullet$  The value property of a <select> element reflects the currently selected option

# **option Tag**

- The <option> tags can be accessed as an array-like object using options property
- Each option has a bolean property called selected
	- o Indicates whether that option is currently selected
	- Can also be written to select or deselect an option

# **Example**

Hold control (or command on a Mac) to select multiple options.

```
<select multiple>
 <option value="1">0001</option>
 <option value="2">0010</option>
 <option value="4">0100</option>
 <option value="8">1000</option>
</select>
= <span id="output">0</span>
<script>
 let select = document.querySelector('select');
 let output = document.querySelector('#output');
 select.addEventListener('change', () => {
  let number = 0;
  for (let option of select.options) {
   if (option.selected) {
    number += Number(option.value);
   }
  }
  output.textContent = number;
});
</script>
```
### **file Field**

- file field was designed to upload files from the user
- Also provides a way to read such files from JavaScript programs
- The field acts as a gatekeeper
	- It gives the browser permission to read the file
- A file field is a button labeled with "Choose File" or "Browse", with information about the chosen file next to it

# **Example**

```
<input type="file" />
<script>
 let input = document.querySelector('input');
 input.addEventListener('change', () => {
  if (input.files.length > 0) {
   let file = input.files[0];
    console.log('You chose', file.name);
    if (file.type) console.log('It has type', file.type);
  }
 });
</script>
```
### **file field Properties**

.files - an array-like object containing the files chosen in the field

- o It is initially empty
- Also support a multiple attribute, which makes it possible to select multiple files
- Objects in files have properties such as name, size, and type
- Does not have is a property that contains the content of the file
	- Getting at that is a little more involved

#### **Storing Data Client-Side**

- localStorage object is used to store data in a way that survives page reloads
- Allows you to store string values under names

#### **Adding items to localstorage**

- Add items with localStorage.setItem(name, value)
- name and value are strings

#### **Reading items from localstorage**

- Read items with localStorage.getItem(name)
- name is a strings
- $\bullet$  Returns a string with the value

#### **Removing items from localstorage**

- Remains in the browser until it is overwritten
	- o It can be removed with localStorage.removeItem(name)
	- Or if the user clears their local data

# **Example**

localStorage.setItem('username', 'marijn'); **console**.log(localStorage.getItem('username'));  $// \rightarrow$  marijn localStorage.removeItem('username');

### **localstorage Details**

- Can only store strings
- Sites from different domains get different storage compartments
- A website can only read its own data
- Limit to the data stored per site
	- Prevents using too much space